## Getting a black screen when you try to show a movie in Swank?

## Here are a couple of things to try:

- 1. Switch your browser to Chrome
- 2. If that doesn't work, it might be a recent change in your browser settings. To fix it:
  - Open the dropdown menu using the three dots at the top of the page (next to your picture)

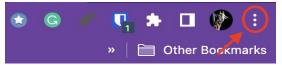

- Select "Settings"
- Select "System" in the left margin menu

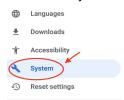

 Turn OFF the tool for "Use hardware acceleration when available" by clicking the slider and click on Relaunch

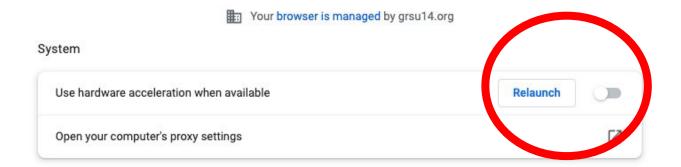

 Google Chrome will restart. Log back into Swank and the movie should now play.

## 3. If this doesn't work, please feel free to contact us for help!